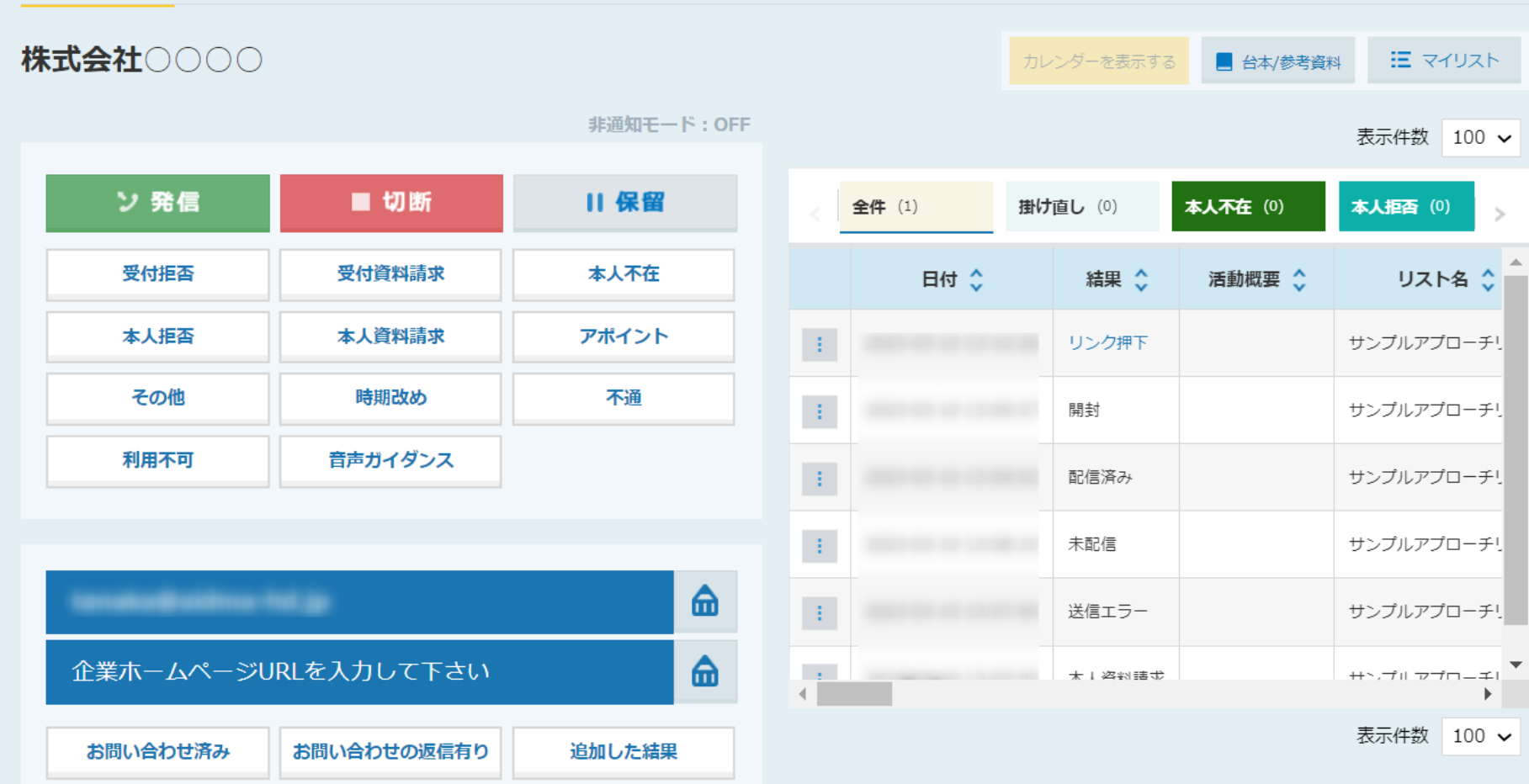

## **ヘメールDMのアプローチ結果について~**

最終更新日:2023年3月10日

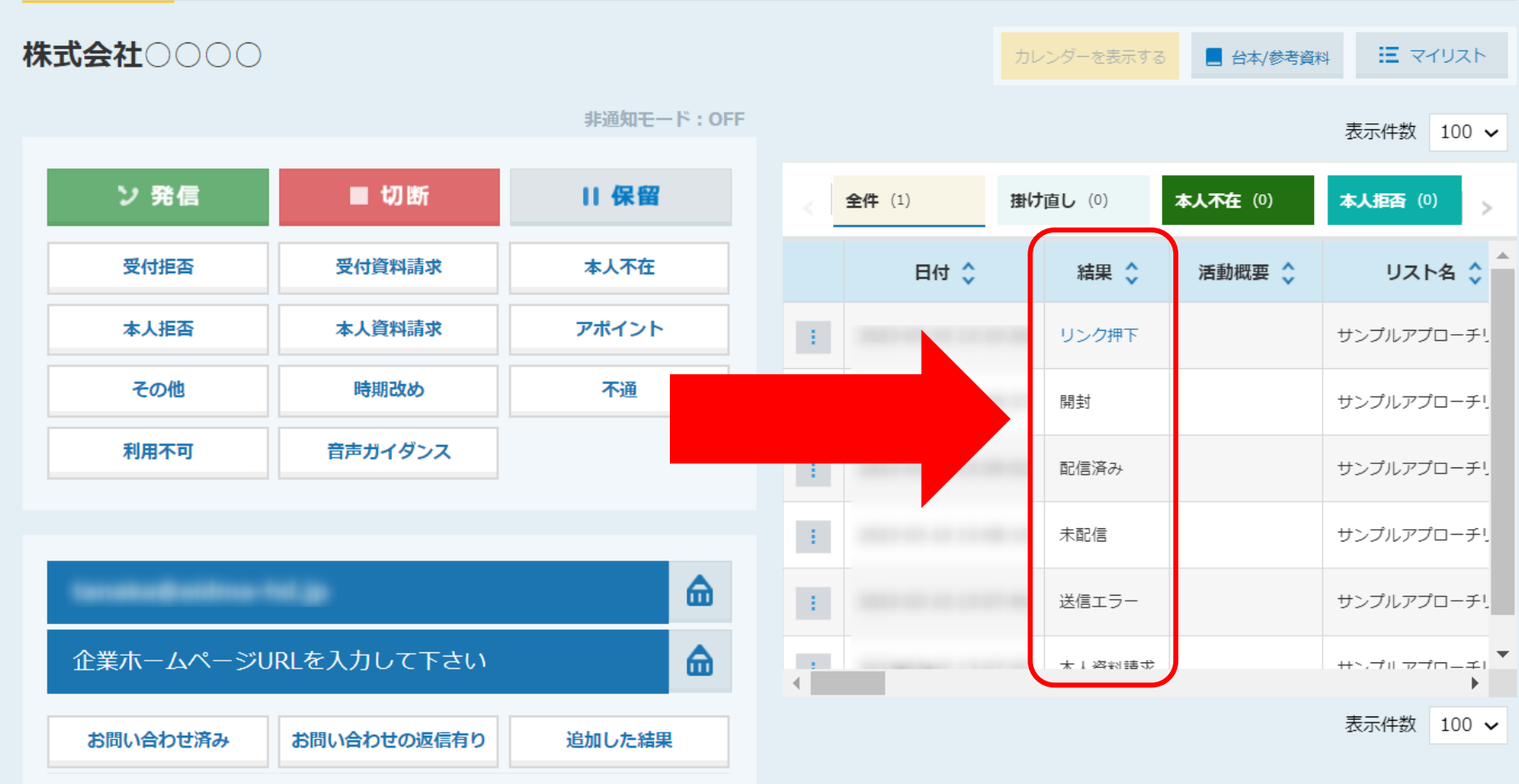

SalesCrowdからメールDMの送信後に表示される、送信履歴の見方についてご案内致します。

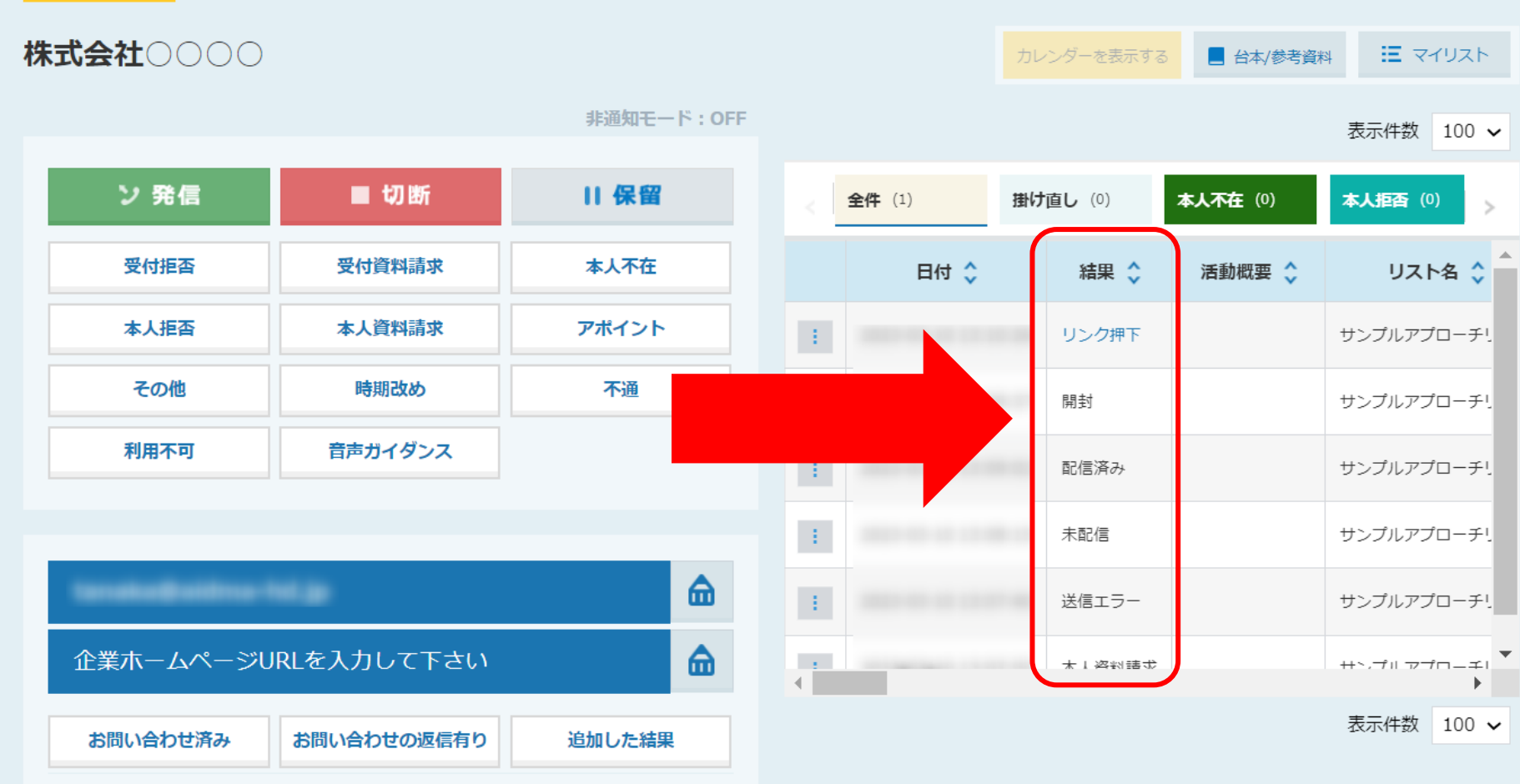

メールDMのアプローチ結果には5種類ございます。

「未配信」、「配信済み」、「開封」、「リンク押下」、「送信エラー (その他エラー)」

## **【メールDMのアプローチ結果について】**

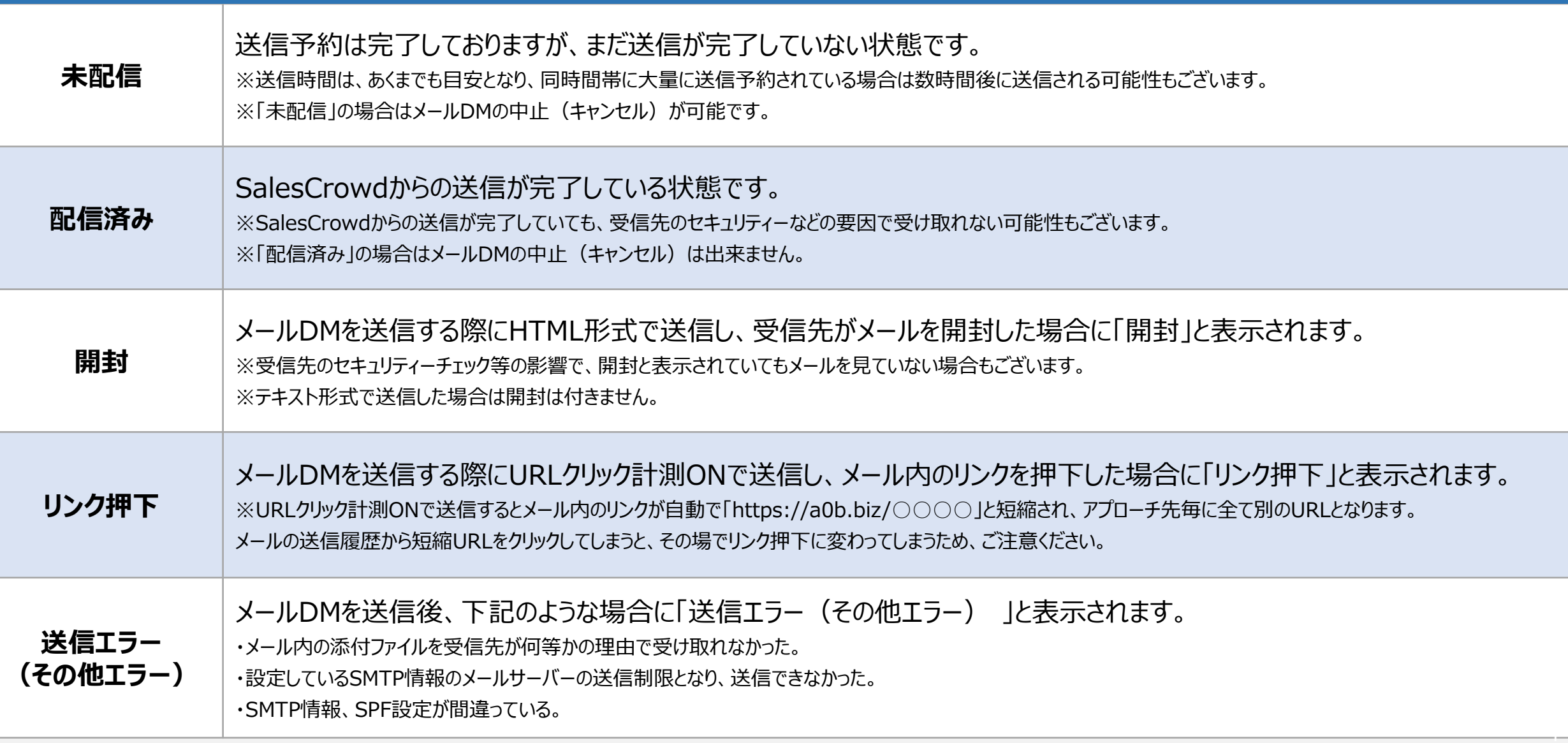

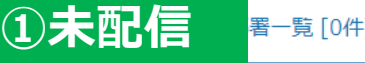

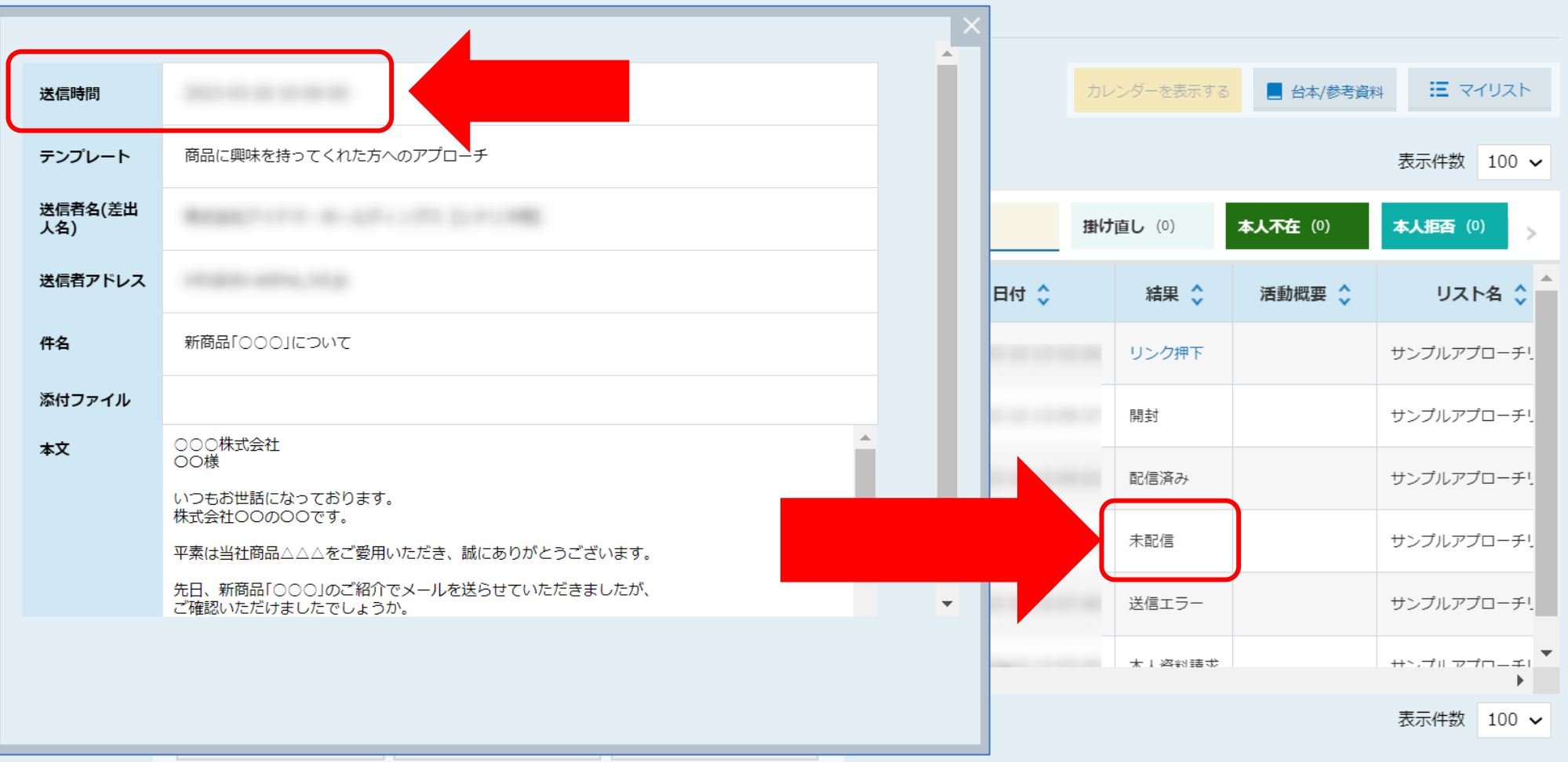

メールDM送信直後は、「未配信」と表示され、送信予約は完了しておりますが、まだ送信が完了していない状態です。

※送信時間は、あくまでも目安となり、同時間帯に大量に送信予約されている場合は数時間後に送信される可能性もございます。 ※「未配信」の場合はメールDMの中止(キャンセル)が可能です。 <sup>5</sup>

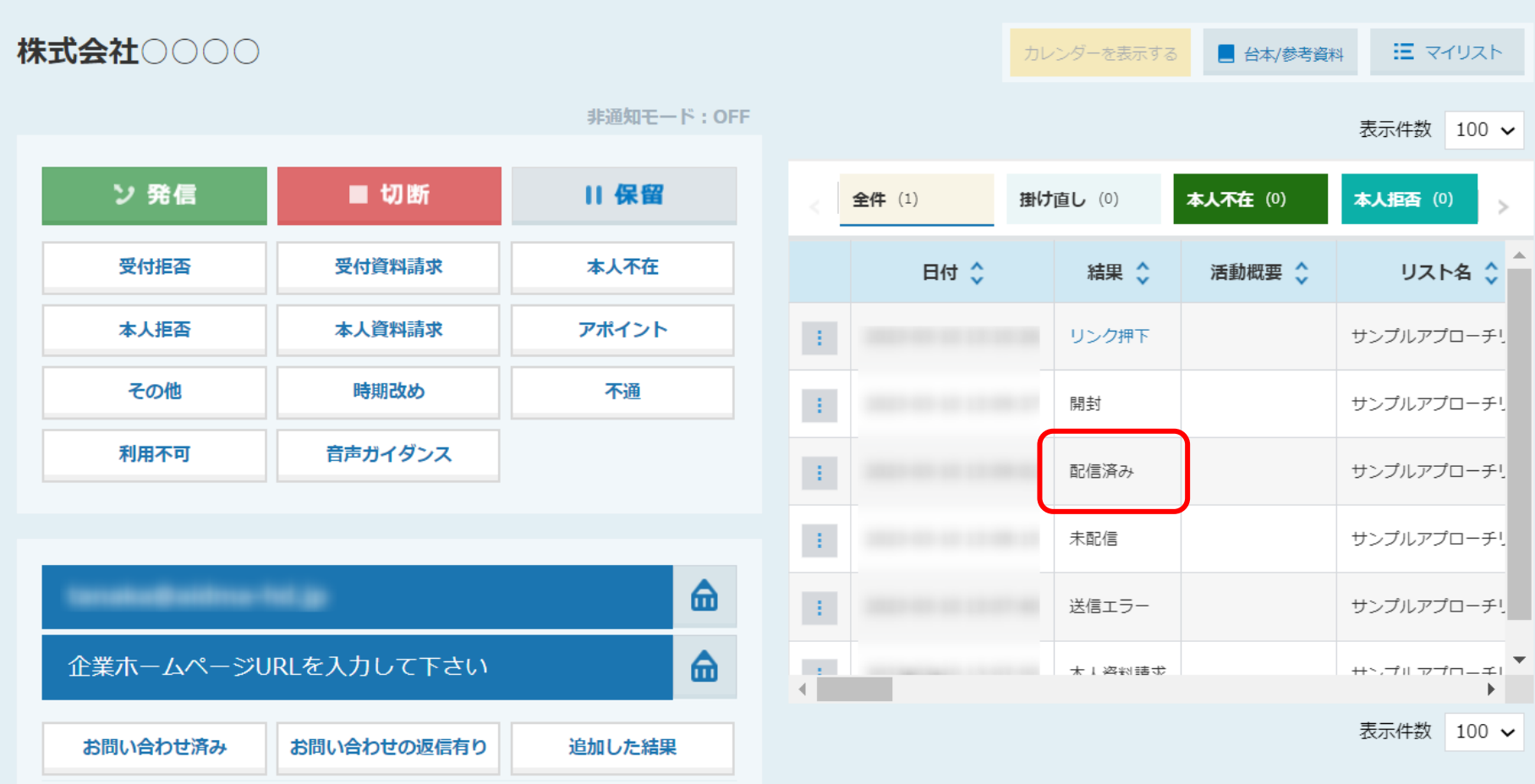

SalesCrowdからの送信が完了すると「配信済み」と表示されます。

※SalesCrowdからの送信が完了していても、受信先のセキュリティーなどの要因で受け取れない可能性もございます。 ※「配信済み」の場合はメールDMの中止(キャンセル)は出来ません。 <sup>6</sup>

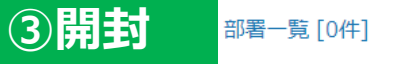

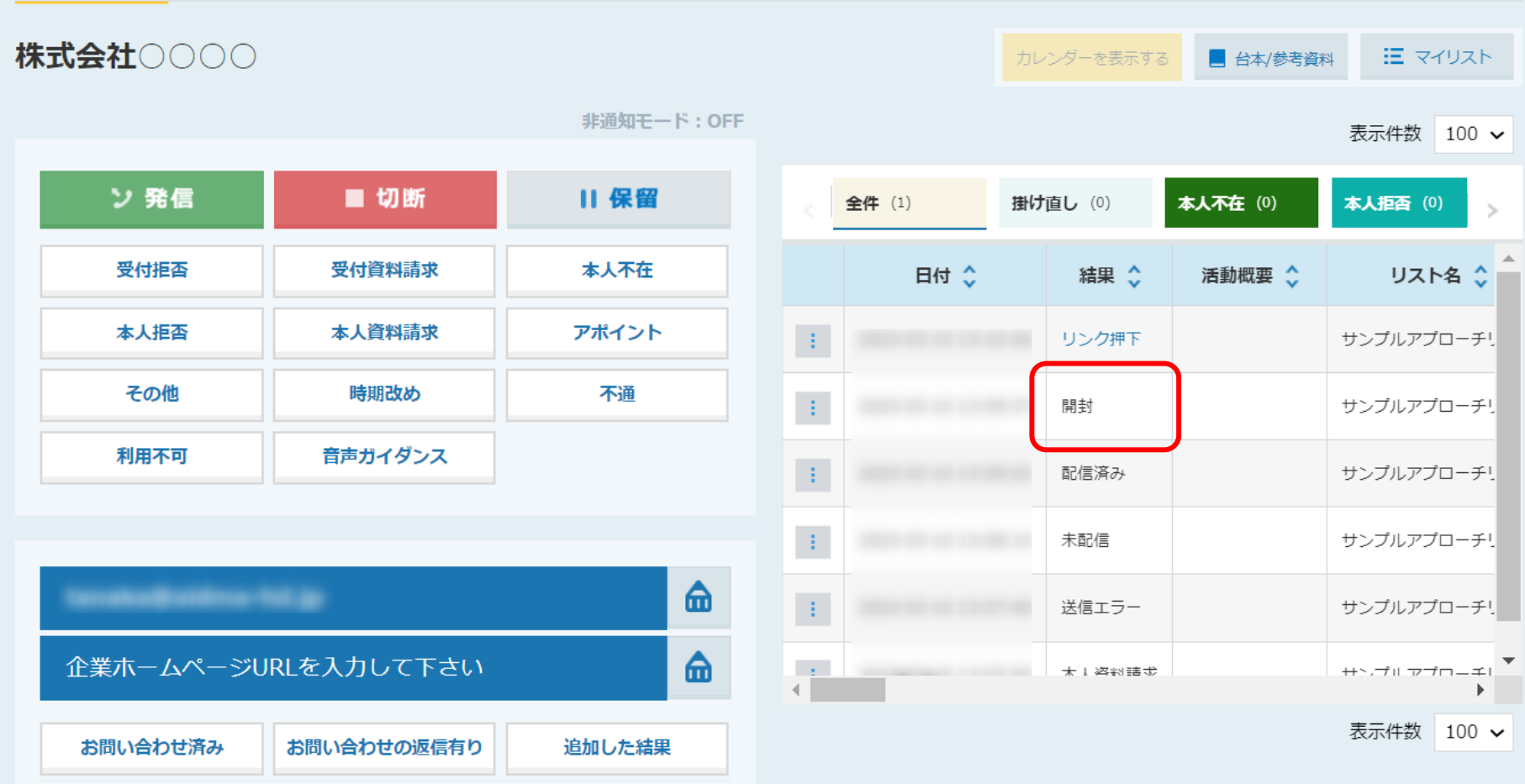

メールDMを送信する際にHTML形式で送信し、受信先がメールを開封した場合に「開封」と表示されます。

※受信先のセキュリティーチェック等の影響で、開封と表示されていてもメールを見ていない場合もございます。 ※テキスト形式で送信した場合は開封は付きません。 <sup>7</sup>

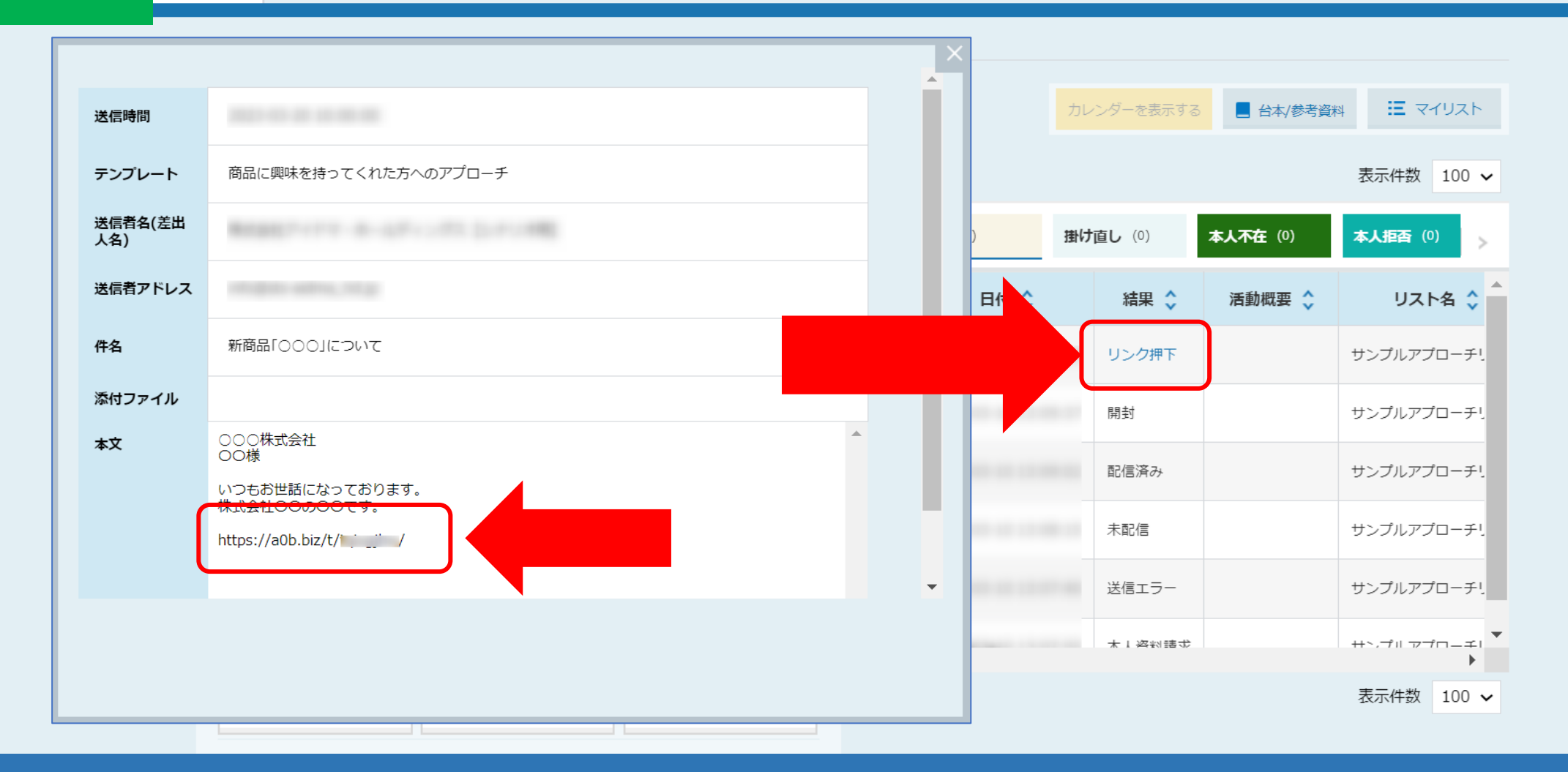

**④リンク押下**

一覧 [0件]

メールDMを送信する際にURLクリック計測ONで送信し、メール内のリンクを押下した場合に「リンク押下」と表示されます。

※URLクリック計測ONで送信するとメール内のリンクが自動で「https://a0b.biz/○○○○」と短縮され、アプローチ先毎に全て別のURLとなります。 <u>メールの送信履歴から短縮URLをクリックしてしまうと、その場でリンク押下に変わってしまうため、ご注意ください。</u> そのペッシュ いちゅう 8 **⑤送信エラー(その他エラー)**

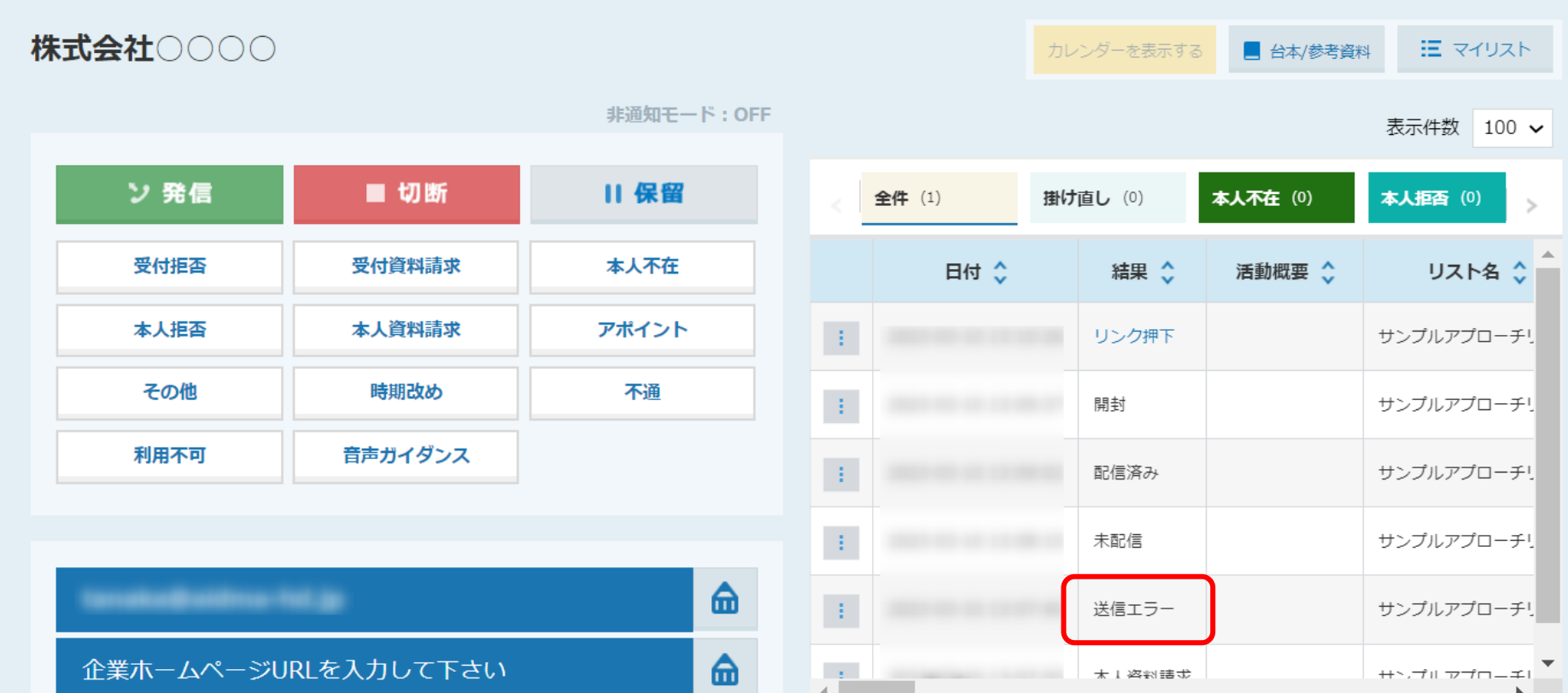

メールDMを送信後、下記のような場合に「送信エラー(その他エラー) 」と表示されます。

●メール内の添付ファイルを受信先が何等かの理由で受け取れなかった。 ●設定しているSMTP情報のメールサーバーの送信制限となり、送信できなかった。 ● SMTP情報、SPF設定が間違っている。

**⑤送信エラー 送信エラー(その他エラー) (その他エラー)**

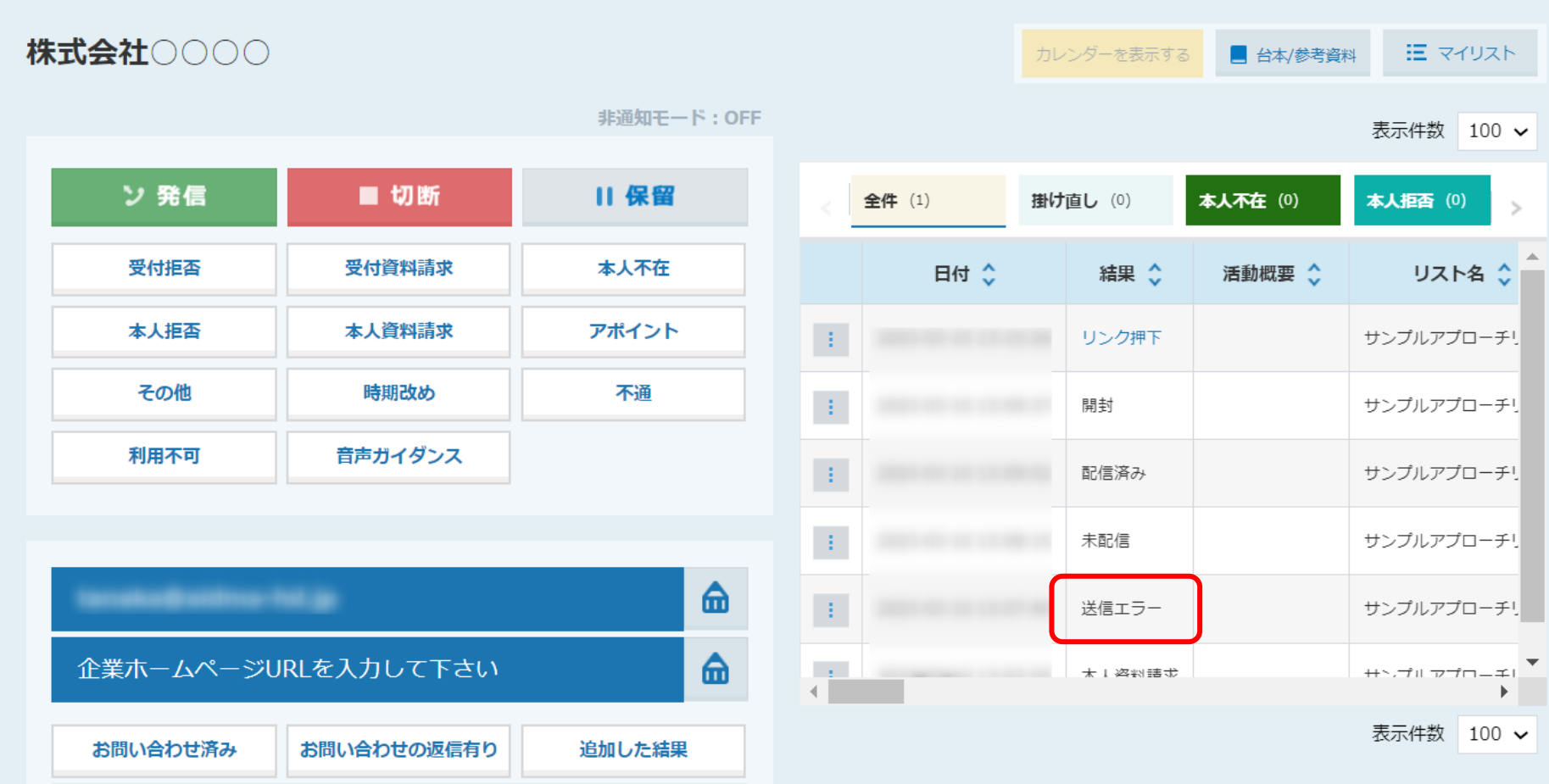

メール内にファイルを直接添付して送信エラーになる場合は、 ファイルをURL化して頂き、URLをメールに貼り付けて送信をお願い致します。 ※SalesCrowd内で資料をURL化することも可能です。 詳しくは別のマニュアル「資料をSalesCrowd内でURL化する方法」をご確認ください。 インファイン インファイン 2000

## **※エラーメールに関して**

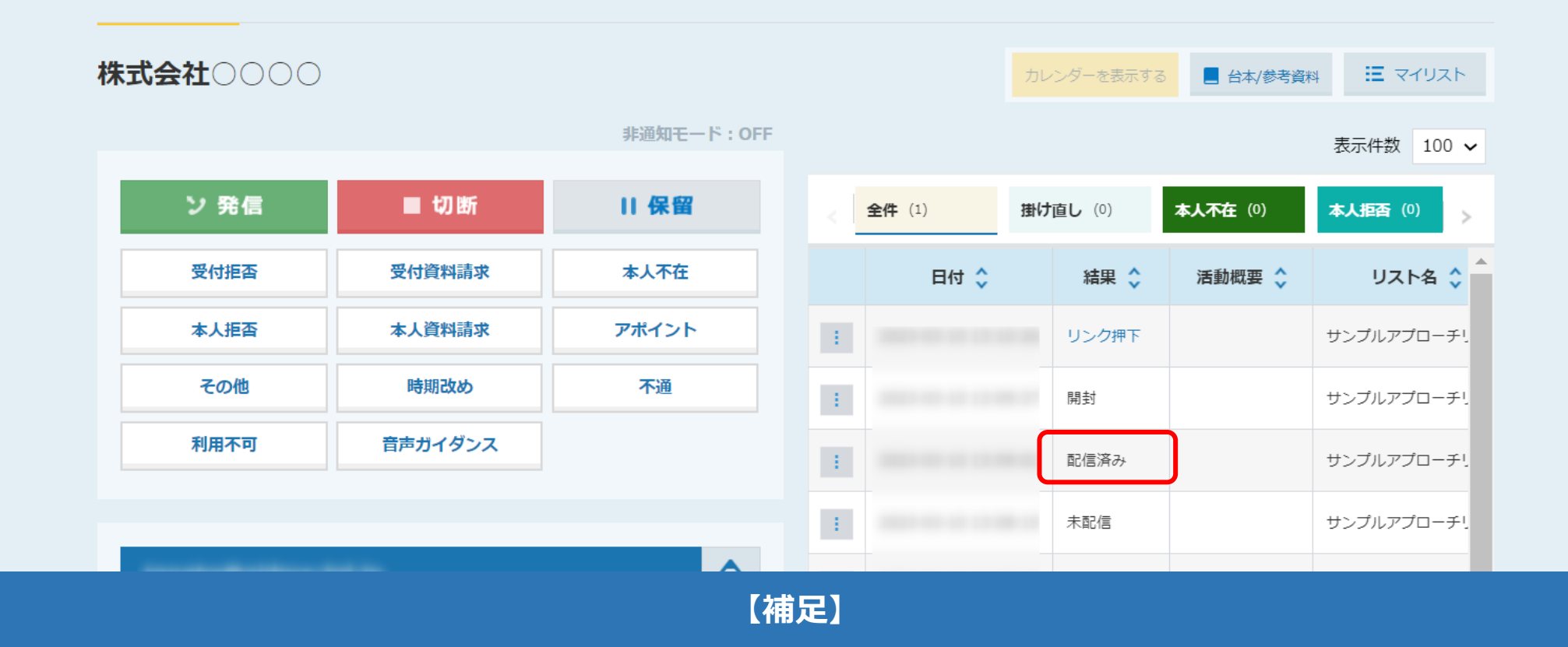

SalesCrowd上では「配信済み」となっていても、送信元のメールアドレス宛てにエラーメールが返ってくる場合もございます。 その場合、下記のような原因が考えられます。

- 1.受信先メールボックスの保存容量が規定容量を超え、新しいメールを受け取れない状態
- 2.受信先メールアドレスまたはメールボックスが何らかの理由で利用停止の状態
- 3. 相手のメールアドレスが間違っている、もしくは別のメールアドレスに変更されている状態

※SalesCrowdでは検知ができない内容となります。 インファイン インター・コン インター・コン 11